# **Form Guide for Form NP 784 (Cash Transaction Report) for Precious Stones and Metals Dealers (PSMD)**

#### **Objective**

- **1.** This guide explains the features found in the form NP 784, or Cash Transaction Report (CTR). The CTR is meant to be submitted to the Suspicious Transaction Reporting Office (STRO) via the STRO Online Notices and Reporting Platform (SONAR), an electronic online filing platform.
- **2.** This form guide is **NOT** the prescribed form under section 17 of the Precious Stones and Precious Metals (Prevention of Money Laundering, Terrorism Financing and Proliferation Financing) Act 2019 and section 74A of the Pawnbrokers Act 2015.

#### **Features in Form NP 784**

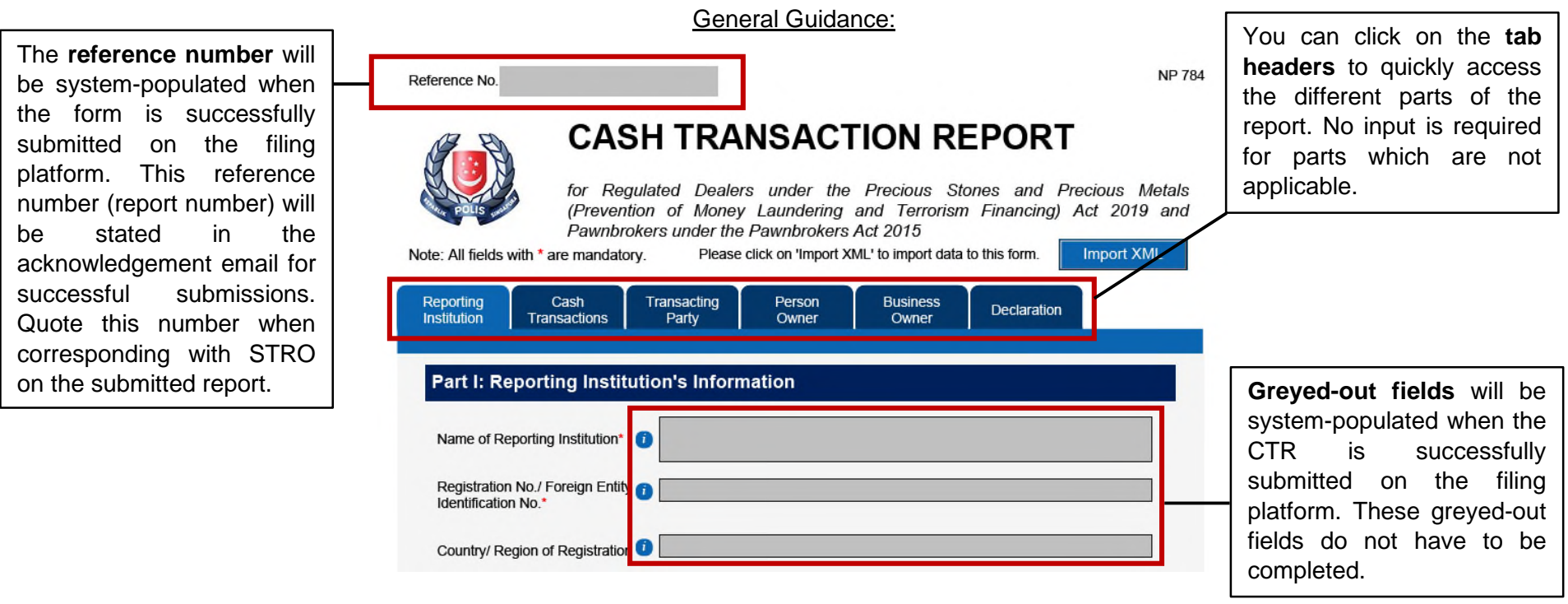

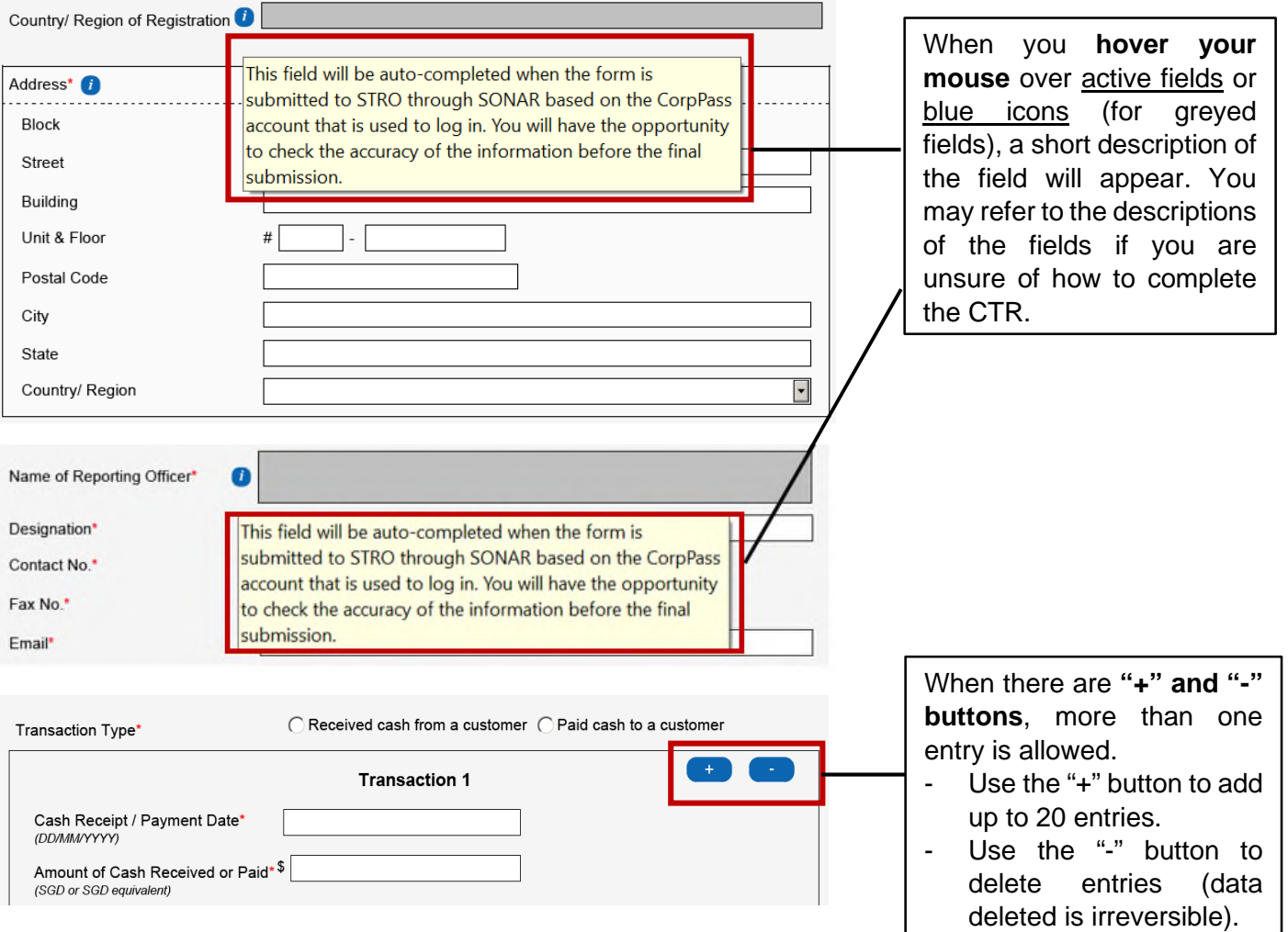

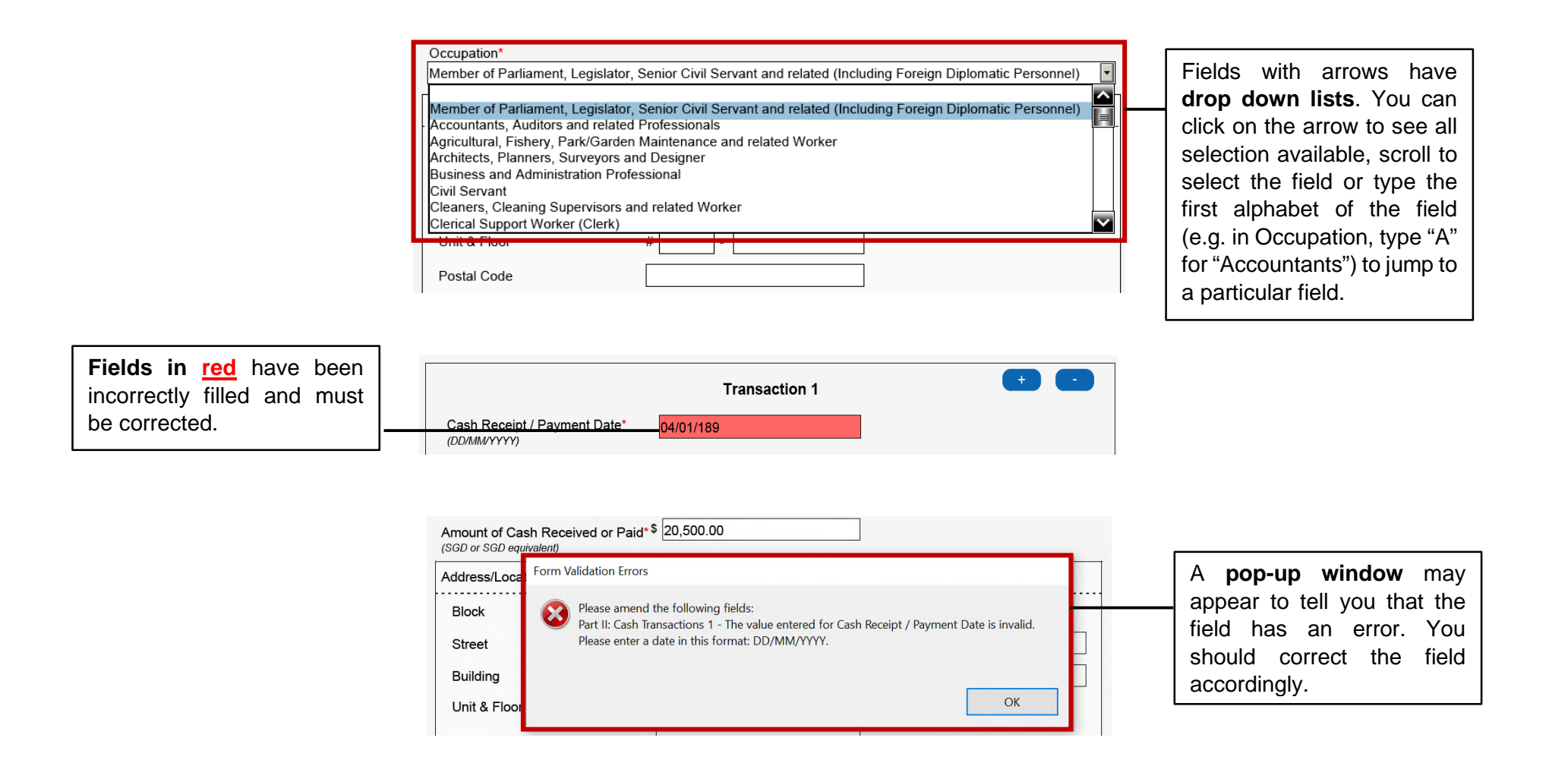

### **Part I: Reporting Institution's Information**

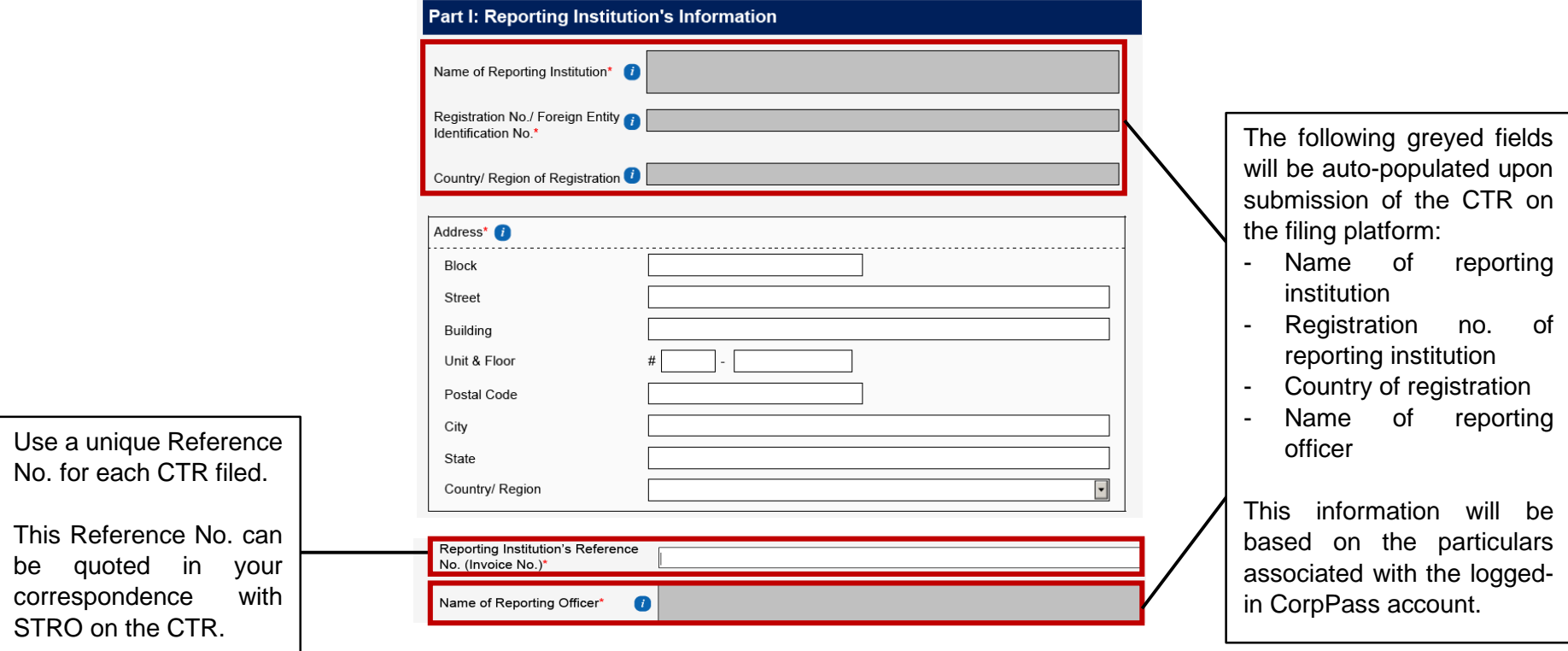

# Part II: Details of Cash Transaction(s)

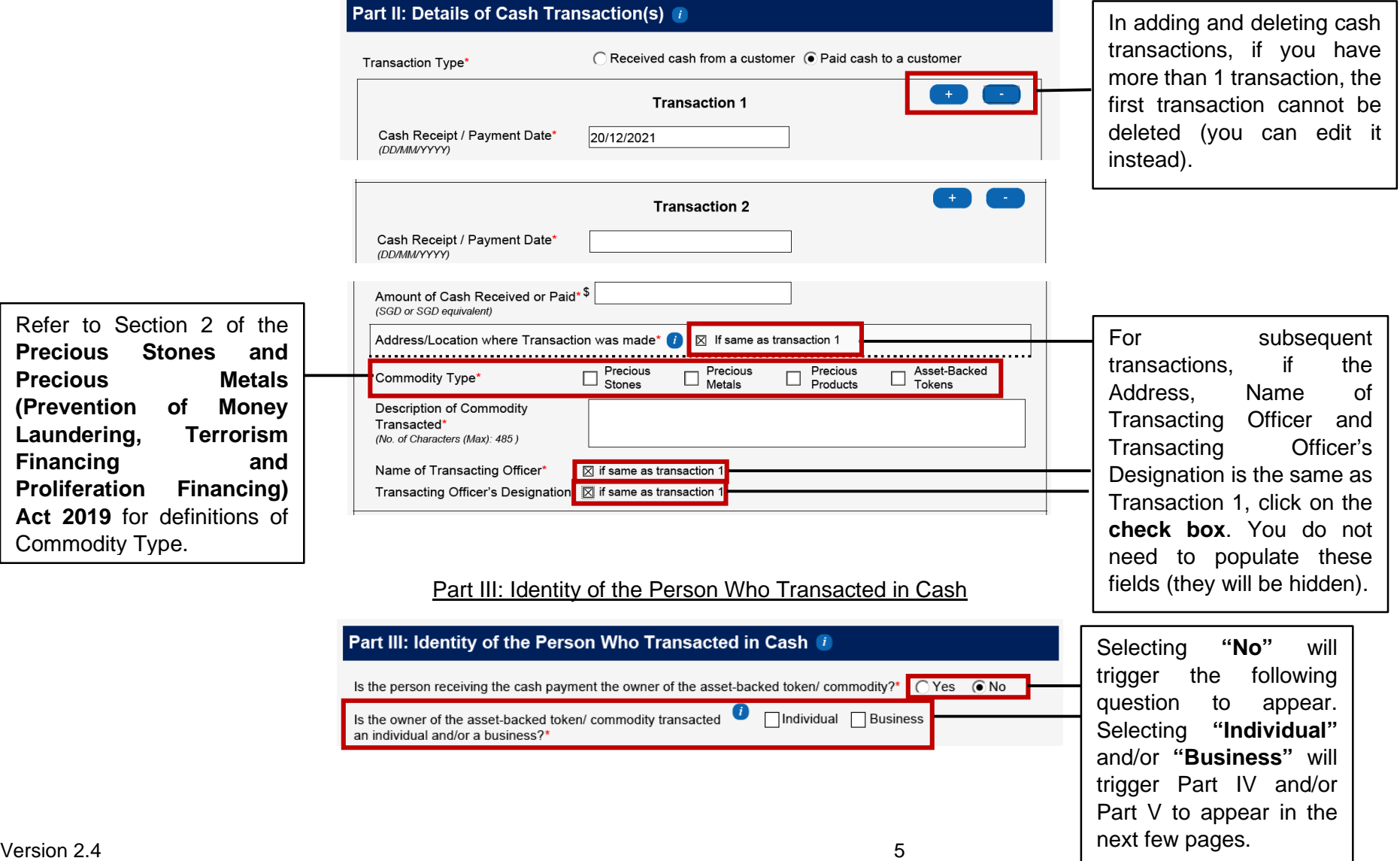

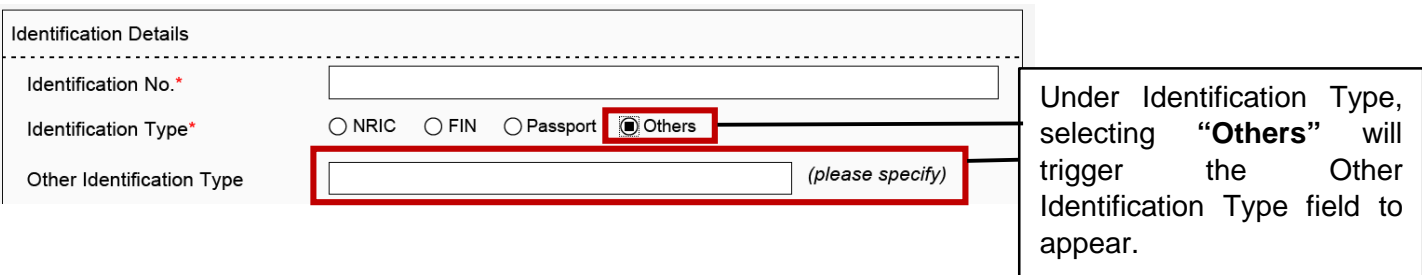

## Part IV: Identity of the Person Who Owns the Cash/ Asset-Backed Token/ Commodity

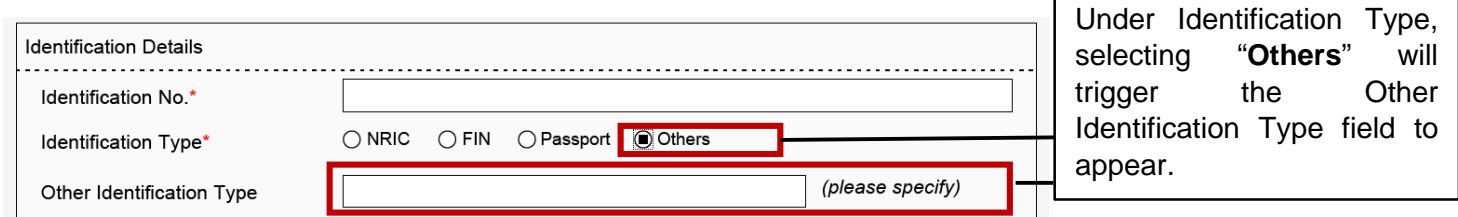

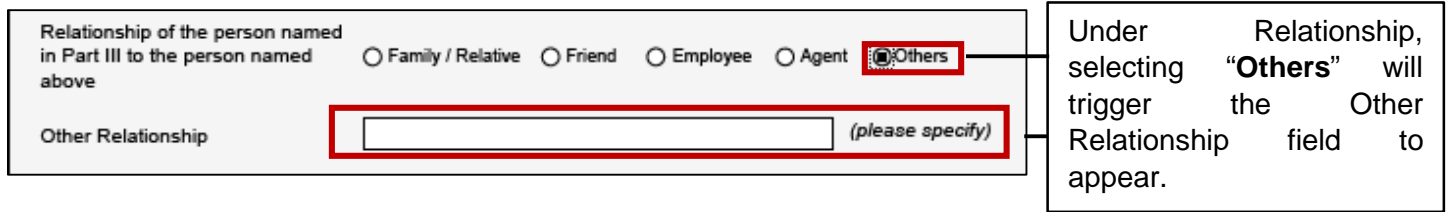

## Part V: Identity of the Business That Owns the Cash/ Asset-Backed Token/ Commodity

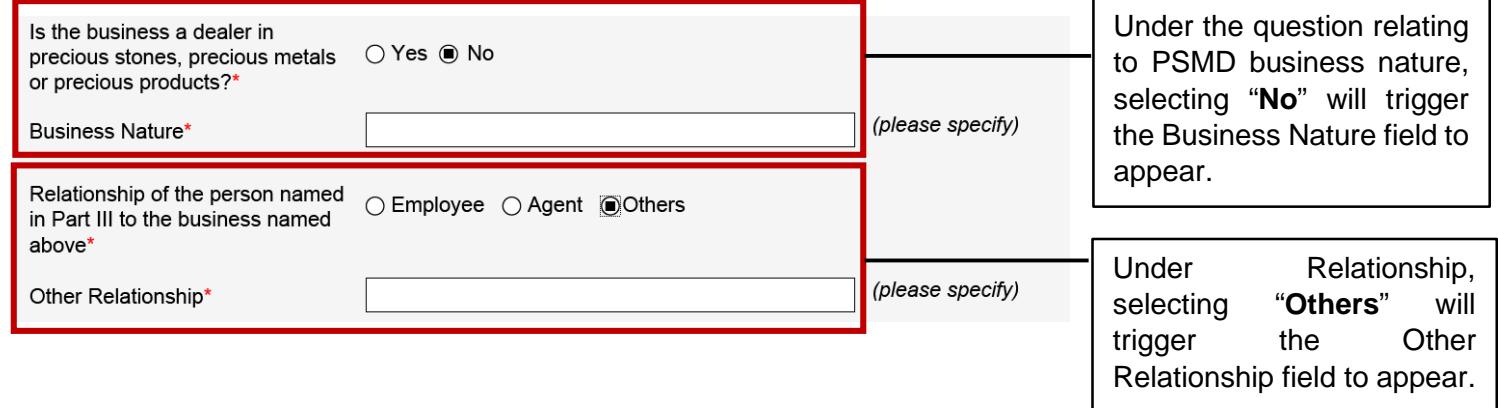

### **Part VI: Declaration**

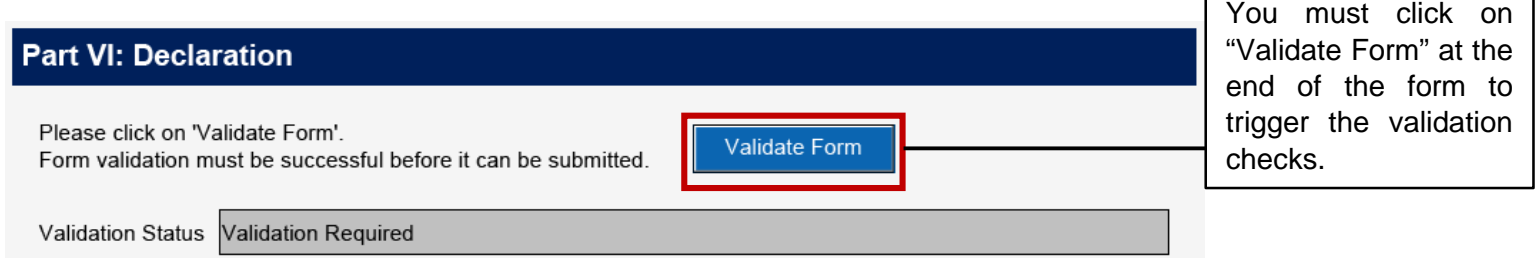

 $\Gamma$ 

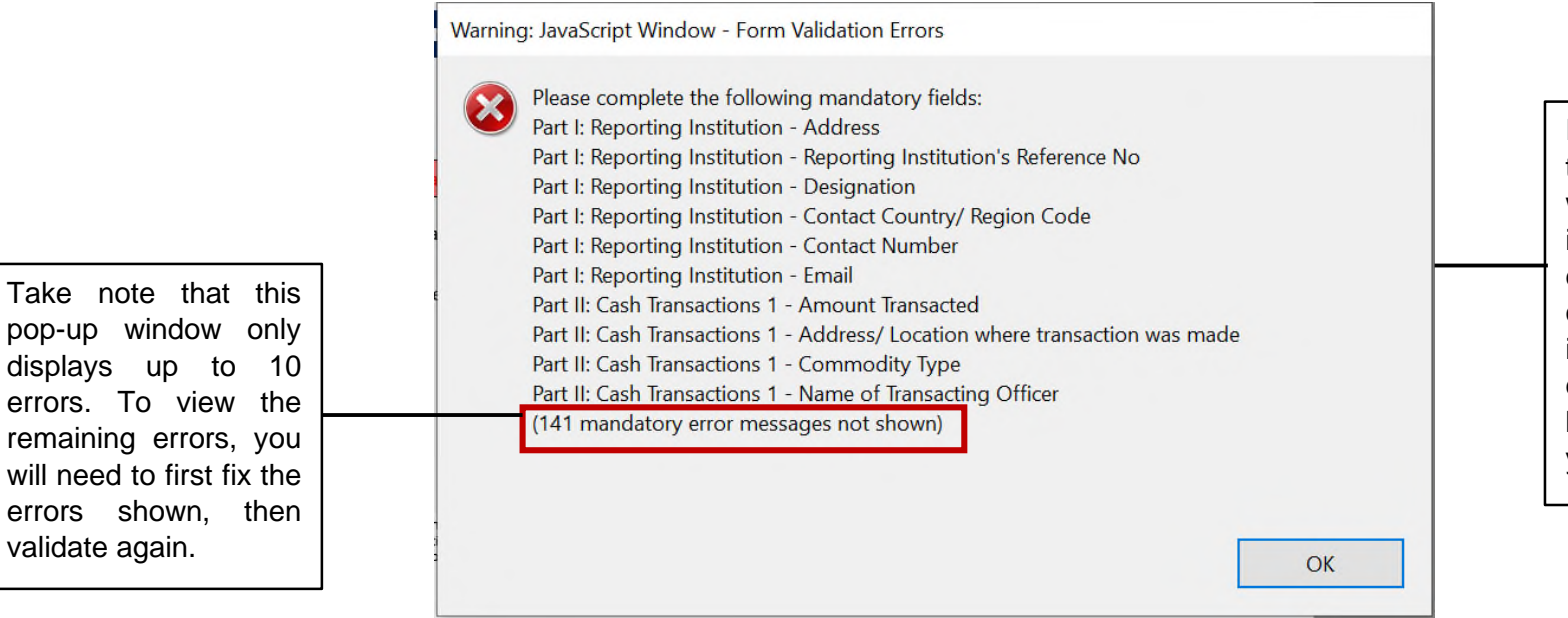

If there are errors in the form, a pop-up window will appear to inform you of the errors. Click 'Ok' and correct the errors identified. Fields with errors will be highlighted in **red** for your attention.

Form validation has failed if the validation status turns **red**. You will need to correct the errors and click on "Validate Form" again until form validation is successful.

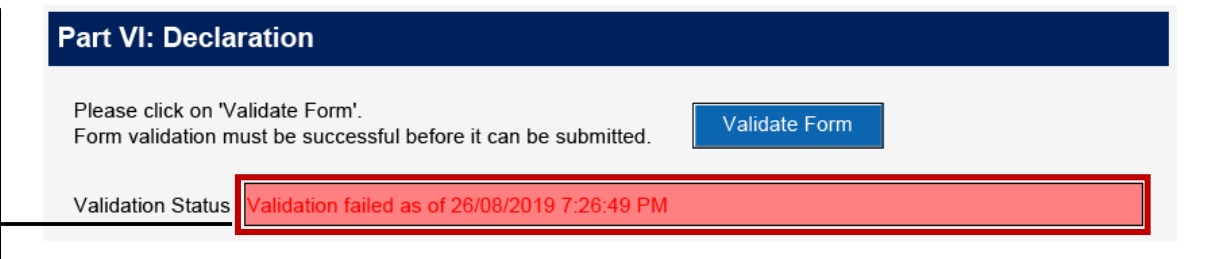

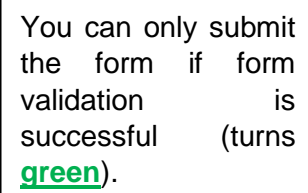

## **Part VI: Declaration**

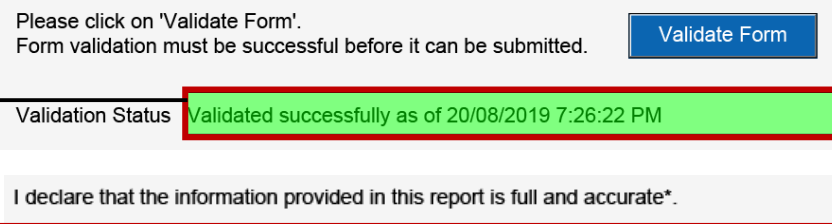

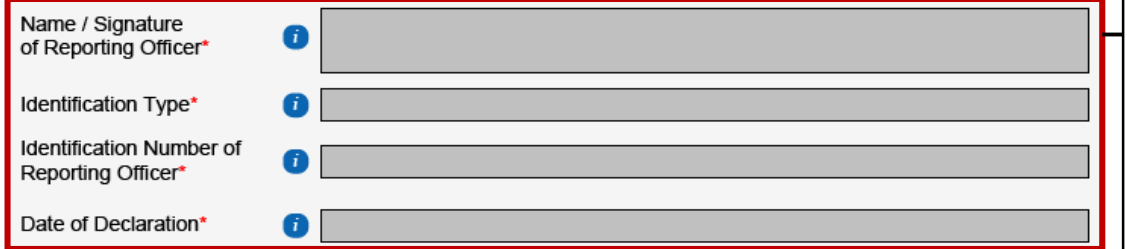

**fields** will be systempopulated upon submission of the CTR on the filing platform: - Name of reporting officer - Identification type and identification number of reporting officer - Date of declaration (date in which CTR is submitted on the filing platform) The identifying information of the reporting officer will be based on the particulars associated with the loggedin CorpPass account. The date of declaration will be the date on which the CTR is submitted successfully

on the filing platform.

The following **greyed-out**